# **Kaydka Af Soomaaliga** *Somali Corpus*

Hagaha Adeegsiga *User manual*

Jama Musse Jama 2016

Ku dhawaad 3 milyan oo erey oo suntan  $\bullet$  1100 dhigane oo baadhan  $\bullet$  52 kun oo erey saleed  $\bullet$  Ku dhawaad 6 milion oo erey farcame  $\bullet$  10 kun oo turjumaadood

*Almost 3 million words tagged 1100 documents parsed and indexed Over 52000 head words Almost 6 million inflected forms generated Over 10 thousand translation in four languages*

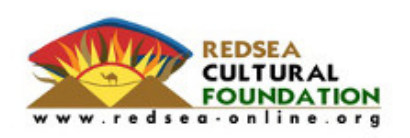

**RCF Somali Corpus – User Manual** Ver. 1.0 – June 2016 www.somalicorpus.com

© Redsea Cultural Foundation and Oriental University of Naples

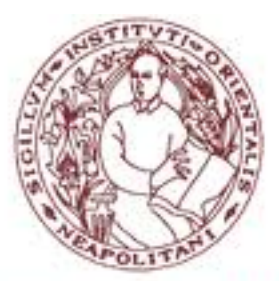

## **TABLE OF CONTENTS**

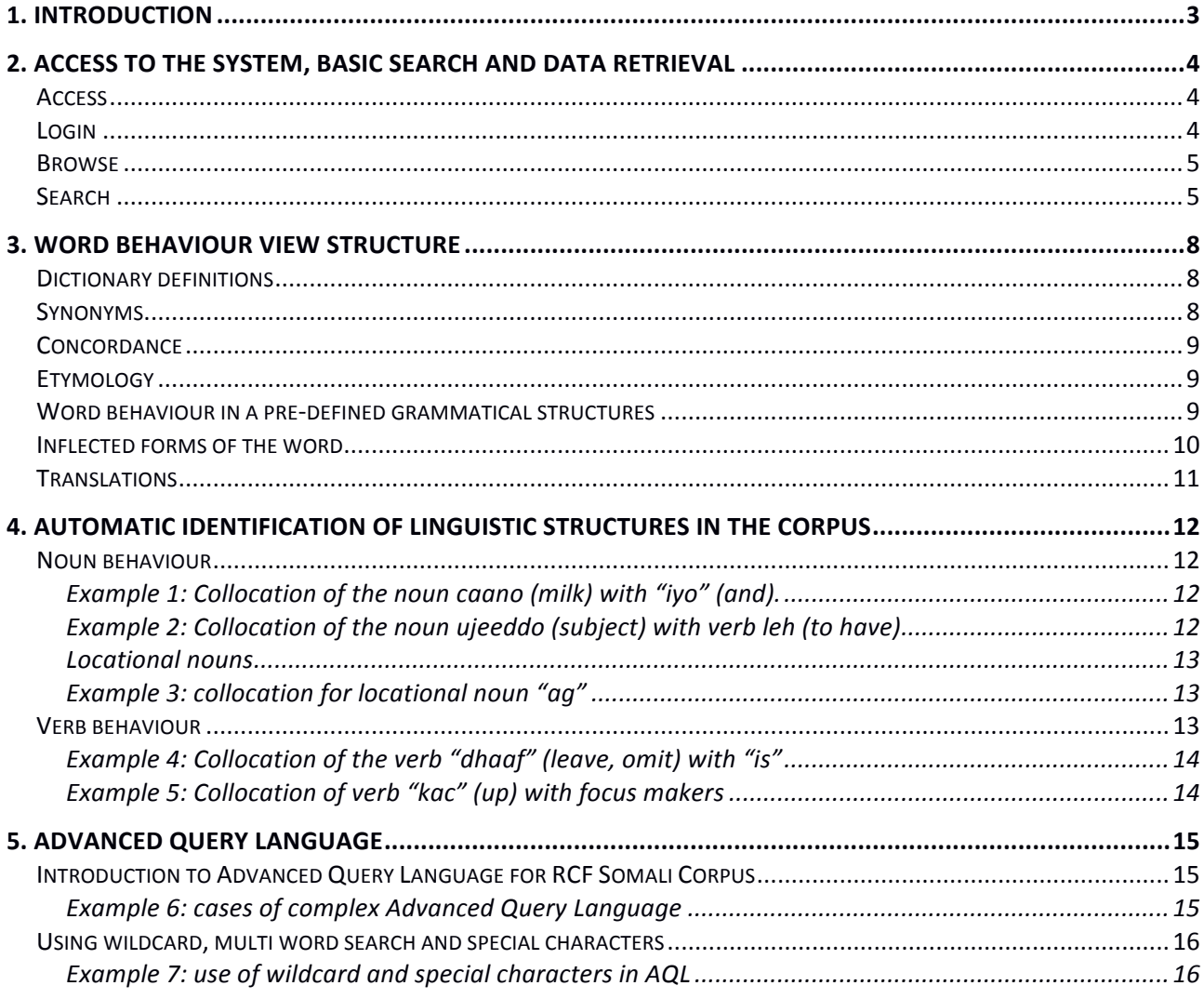

#### 1. Introduction

This User Manual aims to introduce different functionalities of the Redsea Cultural Foundation Somali Corpus management platform and to allow linguists, researchers and other potential users of the corpus to access it easily, search and retrieve data from both the corpus and its auxiliary tables (dictionary, synonyms, etc.).

The RCF Somali Corpus incorporates a "Word Behaviour" (WB) page, a seminal work of corpus-based analysis of a word in Somali discourse. It is based on a powerful querying tool to access the grammatically tagged Somali Corpus to summarize the syntactic context of the searched word;for instance, to show the relationship that the searched word has with other words, which words are mostly associated with the searched word; the frequency of the searched word within specific sub-corpora; the etymology; synonyms and antonyms; spelling variants of the searched word; and finally the definitions from a list of reference dictionaries as well as translations to English, Italian, French and Swedish languages.

This document covers the following major sections:

- 1. Access to the system, basic search and data retrieval;
- 2. Major components of the WB view page: definitions, synonyms, etymology, concordance, translations, grammatical behaviour of the word in pre-defined structures and collocations;
- 3. *SomISearch* an intelligent search engine, incorporated in the WB. It can search for words in all their inflected forms. It can also search through translations in English, French, Italian and Swedish, or through synonyms in Somali: for instance, one can search the word *gobannimo*, which means 'freedom', and the engine will also search for *xornimo*, which means 'independence', a near synonym of *gobannimo.* Finally *SomISearch* develops an Advanced Query Language for the RCF Somali Corpus (see chapter 5 for more details).
- 4. Exporting data and printing.

This document is written in English as an integral part to the work Jama Musse Jama, "A Syntactically Annotated Corpus of Somali Literature", 2016 that was initially written in English.

#### 2. Access to the system, basic search and data retrieval

#### *Access*

RCF Somali Corpus is a web-based online platform and it needs a valid user id and password in order to access it and to research data. The system administrator, who defines also a specific role for each approved user, provides the user id and the password upon request. If you do not yet have a valid user id and password, please write to info@somalicorpus.com and cc to somalicorpus@gmail.com.

Whether you are connected or not, the system shows you on the top bar of the page some statistics: number of headwords in the dictionary, number of inflected forms automatically generated by the system, number of words tagged in the corpus and number of documents indexed. If you are not connected, at the end of the top bar, you have language options (Somali, English). When you are connected, at the end of the top bar, you see your name, role and the possibility to logout, as shown below.

#### Qaamuuska: [52857 erey saleed | 5468773 farcame] Kaydka: [1061816 erey | 526 dhigane] [Logout: jamamusse/Administrator]

#### *Login*

Once you have obtained a user id and password, you can connect to the system as indicated in the first page (see the image below). Put your id in the "*Aqoonsiga"* (login) field and your password in the "*Afgaradka"* (password) field, then click on the "*Gal kaydka"* (enter the corpus) button for authentication. This opening page is the only part of the platform available bilingually (Somali and English), the rest of the user interface and its functionalities, when connected, is presented only in Somali.

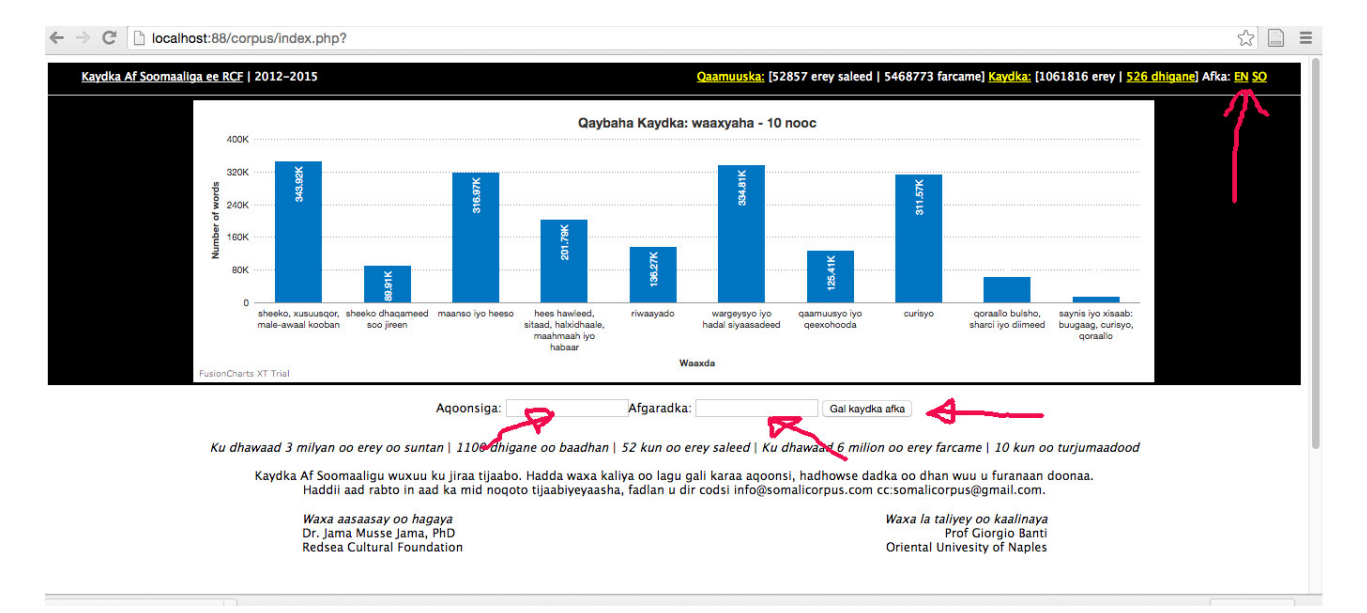

#### *Browse*

Statistics given by the system include the distribution of the dictionary in Parts of Speech; distribution of the corpus in eras; and distribution of the corpus in sub corpora. All these distributions are seen in the form of graphs. Links to *Qaamuuska* (Dictionary), *Kaydka* (Corpus) and *Dhigane* (Documents) are in the top bar. When you click on "*Dhigane* (Documents)", in particular, you can browse the corpus by author: a list of authors is shown ordered by number of words in the contribution to the corpus by that author. When an author's name is clicked, then you see the list of titles written by that author, and each link will take you to the analysis of the single document within the corpus: for instance frequency of used words, list of successfully tagged words, list of unrecognized words or spelling errors found in the document, etc.

#### *Search*

When you log into the system, you will see the distribution of the dictionary in Parts of Speech. You can perform three types of simple search and the Advanced Query Language search type: First, to search a root word, choose "*Qaamuuska"* (dictionary) at the search drop-down and insert characters in the field "search". The system will perform a word prediction process while you are typing and, as long as a match is found in headwords, the word prediction system will guide you to the right spelling. You can also put here an inflected form of the word you are looking for, and again, as long as what you are typing matches to a headword in the dictionary, the system will retrieve it and show the headword definition.

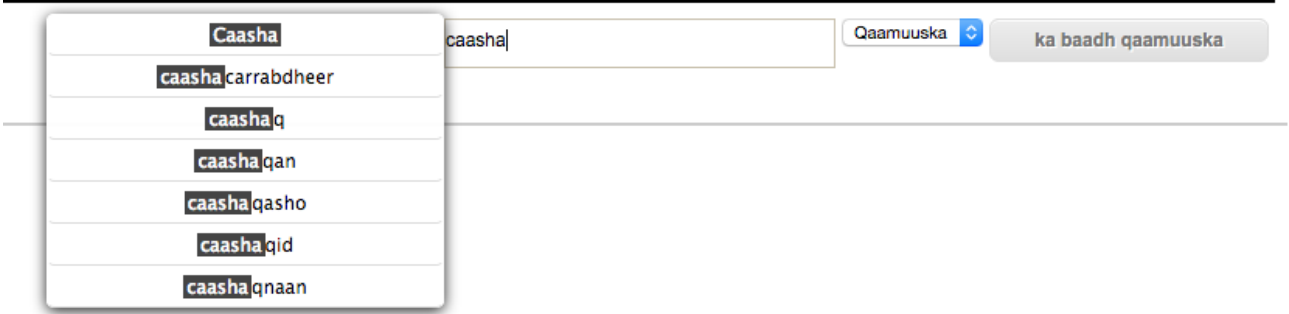

The second type of simple search is on the corpus. Choose "Kaydka" (corpus) in the search drop-down, and insert the word. The system will not perform a prediction and will search the inserted word in the corpus and not in the dictionary of headwords.

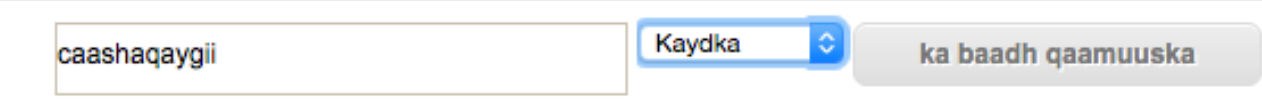

If you are not using the Advanced Query Language (AQL) (see chapter 3), the query system expects one single word search (it can be a headword or its inflected form). Make sure not to have space in the text even if you are looking for a compound word. Similarly the use of wildcards and special characters are not to be used, these are only available within AQL (see chapter 3).

The third type of simple search function is through its translations in different languages (at present English, Italian, French and Swedish are available for some words). To perform this search, follow the link *"ku baadh afafkan"* at the left side of the screen. It will open a new popup window.

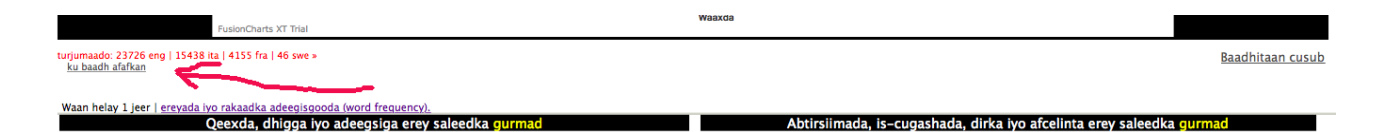

Insert one or all your English, Italian, France and Swedish words in the corresponding fields and click *"ku baadh afafka"*.

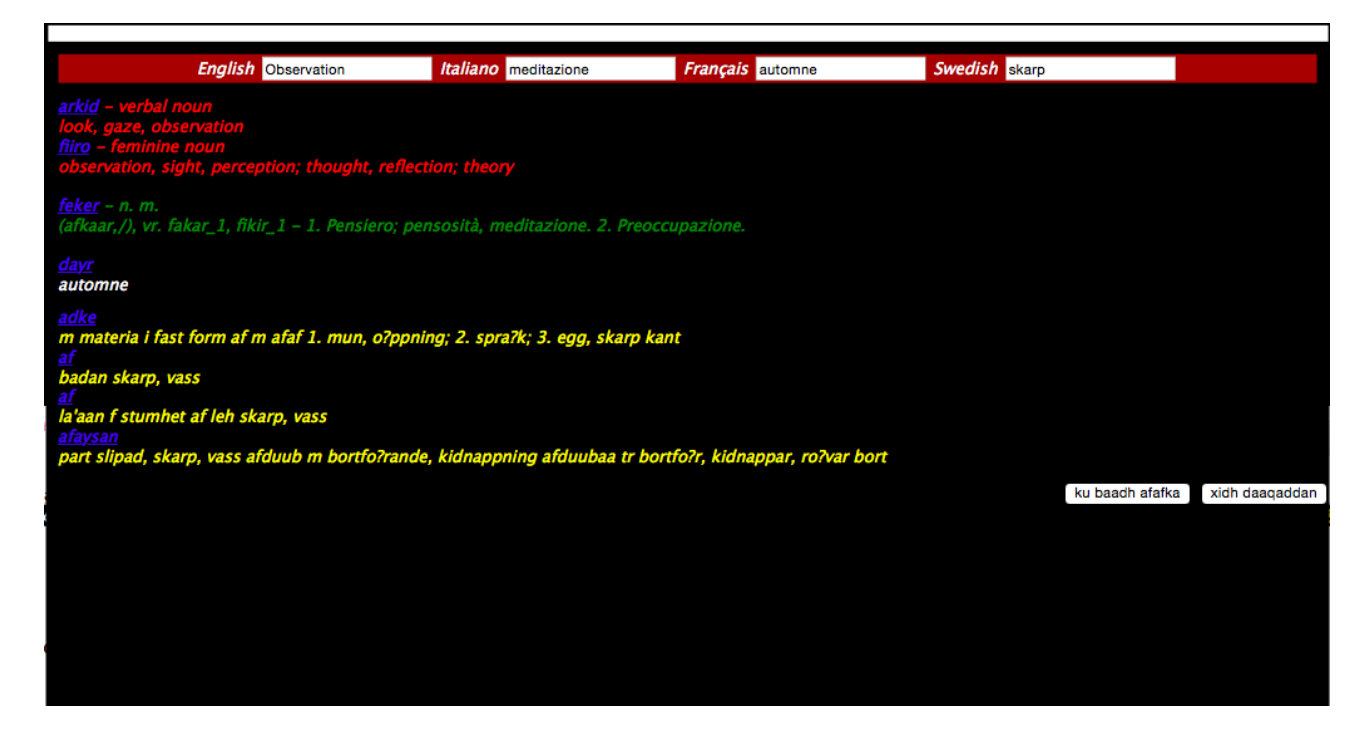

You do not need the words to have the same meaning as the system will perform separate and parallel searches. The results will be shown in different colours as shown below (red for English, green for Italian, white for French and yellow for Swedish). The corresponding Somali word is shown through an active link which, when clicked, will open a new search in the dictionary.

To close and return back to the main page, click "xidh daaqaddan" (close this window) button.

The Advanced Query Language (AQL) (see Chapter 5) applies only to the search on "*Kaydka"* (Corpus) and you do not have word prediction hints here while entering the search string.

Whatever service you use (browse, search, translation, AQL), once the word is identified, the system will bring you to the Word Behaviour view structure. See Chapter 3 for more details.

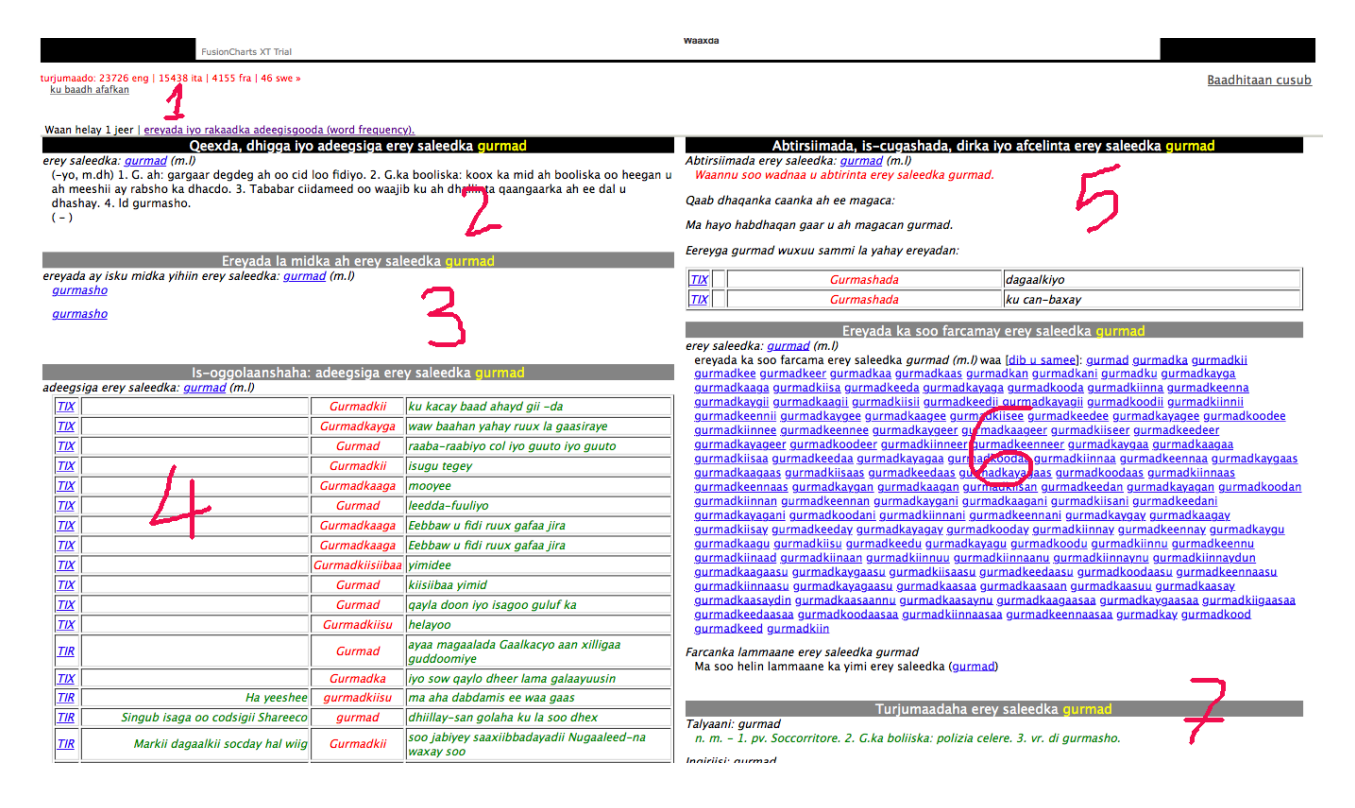

#### 3. Word Behaviour view structure

As the above screenshot indicates, the Word Behaviour view has 7 major components: Box (1) indicates the number of times the headword is found in the dictionary (meaning also different Parts of Speech); box (2) contains the definitions of the headword as provided in the different dictionaries; box (3) contains the links to the synonyms of the headword; box (4) contains the concordance of the headword (and all its inflected forms); box (5) contains the etymology of the word (if known) and collocations defined through pre-established configurations (for example if the headword is a Noun then we extract the collocation with the conjunction expression *"iyo"*, etc.(see chapter 4 for pre-configured clusters of rules for each part of speech; box (6) contains all the inflected forms of verbs and defined forms of nouns generated by SomMorph; and box (7) contains the translations of the word in other languages (English, Italian, French and Swedish). Below is a capture screen of each section for the word *caashaq* (love, affection).

#### *Dictionary definitions*

Definitions are searched in several monolingual dictionaries and for each entry the Part of Speech is shown. There is also an active link for each PoS entry found in the major dictionary of reference (see Jama Musse Jama, 'A Syntactically Annotated Corpus of Somali Literature', 2016 for more details of the dictionaries) that shows you the inflected forms of the selected item.

```
Waan helay 2 jeer | ereyada iyo rakaadka adeegisgooda (word frequency).
                         Qeexda, dhigga iyo adeegsiga erey saleedka caashaq
erey saleedka: caashaq (m.l)
 1. Id cishqi. Kalgacal qoto dheer oo aadanaha labkiisa iyo dheddigiisa dhex mara; jacayl. 2. Id caashaqid.
 (-)erey saleedka: caashaq (f.q1)
 (-gay, -gday) 1. Qof mid kale oo cayntiisa ka duwan kalgacal goto dheer u hayn. 2. Ku c.: markab, baabuur, xoolo
 iwm meel wejigooda ku aaddin.
 (-)
```
# *Synonyms*

Synonyms are collected automatically from the main dictionary and subsequently some of the entries were edited manually to link synonymous words. There is an active link that brings you to the WB view for the new word.

```
Ereyada la midka ah erey saleedka caashaq
```
ereyada ay isku midka yihiin erey saleedka: caashaq (m.l) cishqi

## *Concordance*

In this box you can see the searched word and all its inflected forms used in the corpus. The first column contains an active link that indicates the sub corpus in which the instance is found. When clicked the link opens a popup notice that tells you the details of the document this sentence belongs to. The rest of each row shows the searched word (or the inflected form of the headword)

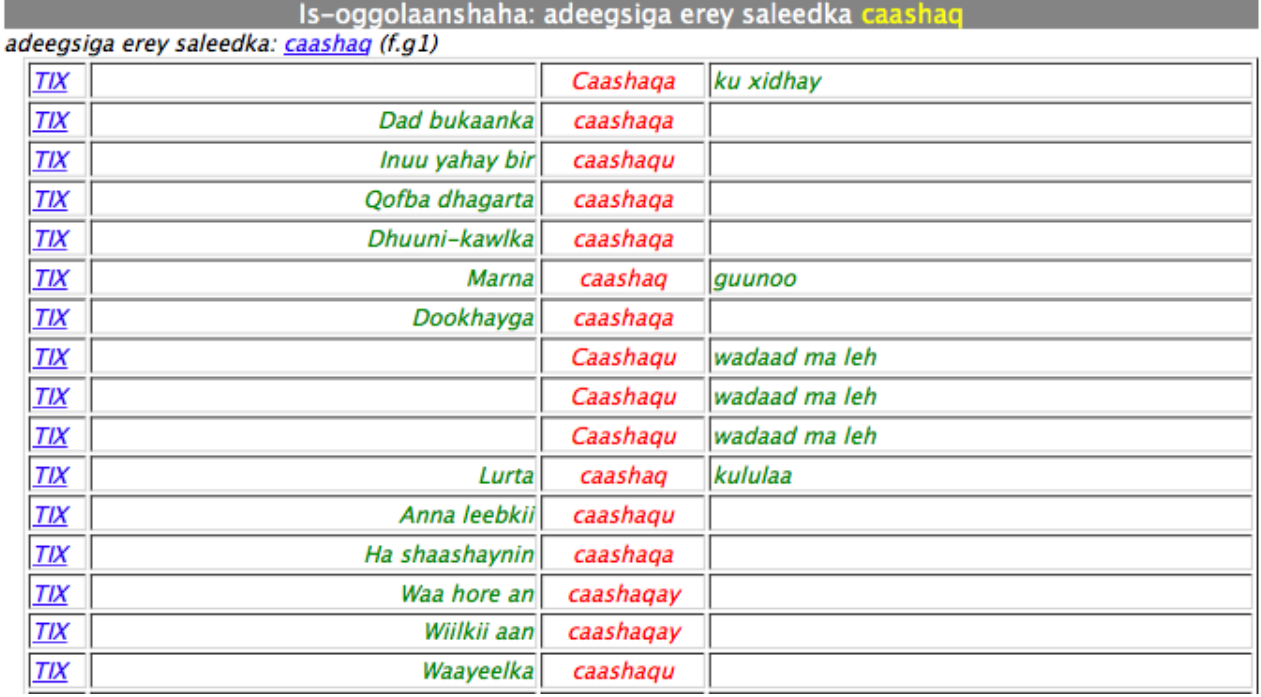

# *Etymology*

Etymology is an area that has received very little attention in the academic research on Somali language. In this box of WB, you will find a small number of Somali words of which we do know the etymology, and all loanwords from other languages (Arabic, Italian, English, French, etc.). An active link indicates the language of origin and the word, and if you click on the language, you will find a list of Somali words loaned from that specific language. For Arabic there are some font issues to sort out.

#### Abtirsiimada, is-cugashada, dirka iyo afcelinta erey saleedka caashaq

Abtirsiimada erey saleedka: caashaq (m.l)

caashaq waa erey laga soo ergistey Carabi: cishq. Qaab dhaqanka caanka ah ee maqaca:

## *Word behaviour in a pre-defined grammatical structures*

Immediately after the etymology box, you have several pre-defined grammatical structures. For each type of Part of Speech, the system checks if there are particular collocations of linguistic interest. For instance if it is a noun, as said earlier, the system checks the collocation of the noun with the conjunction expression "*iyo*". Another collocation for nouns of particular interest is with the verb "*leh*" (to have).

In case of the verbs, when looking for verb V, the system checks and displays the collocation of V with "*is*", and the collocation of V with "*baa*", "*uu*", "*ayaa*", "*uu*", etc. And finally if the word has defined synonyms, also shown in this box is the concordance of the synonym word in the corpus.

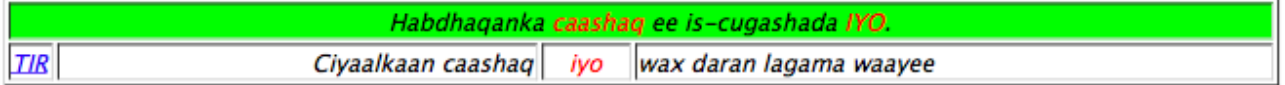

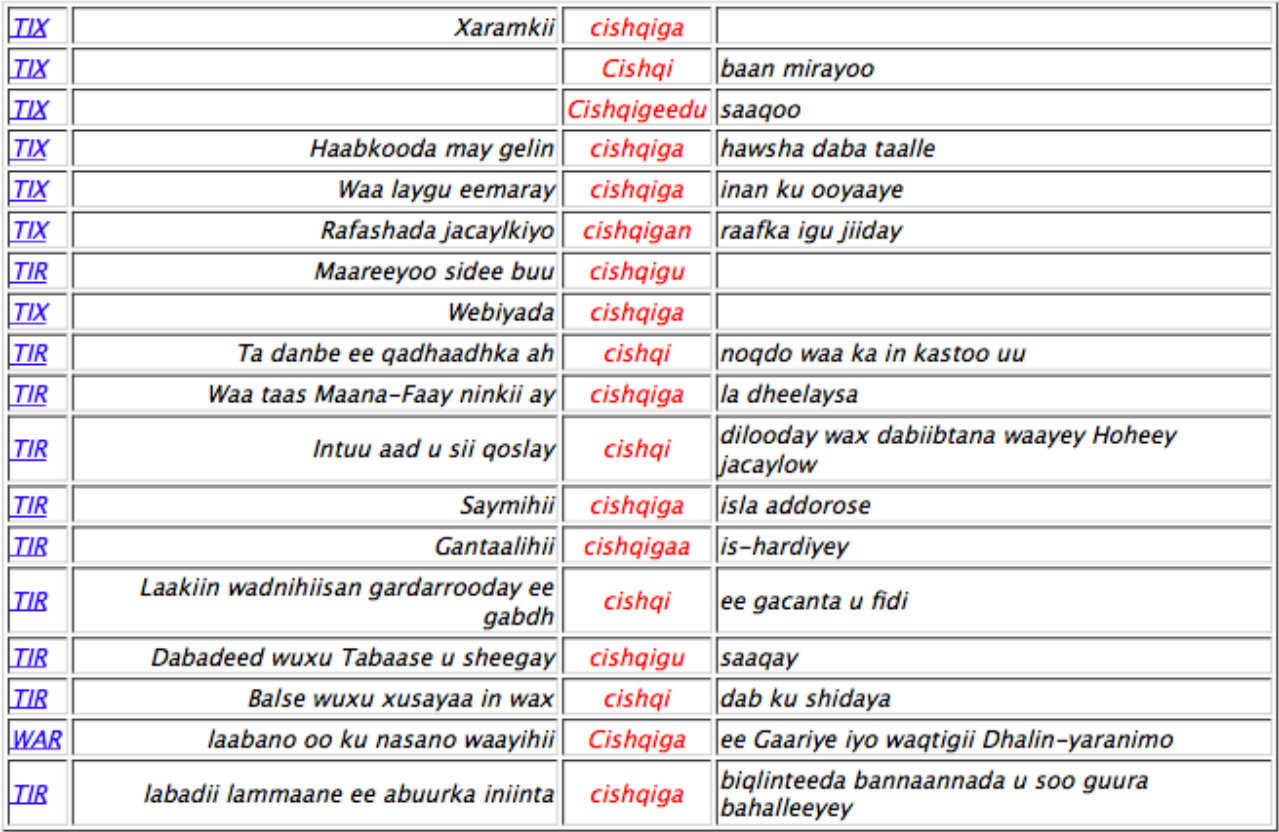

Ereyga caashag wuxuu sammi la yahay ereyadan:

## *Inflected forms of the word*

*SomMorph* is an application written by the author that develops noun and verb derivatives from head words according to the rules defined in the accessible authorative sources published from the the time the Somali language was being institutionalized as the national language. One major reference is Annarita Puglielli and Abdalla Omar Mansur, *Qaamuuska Af-soomaaliga* (2012), but also other sources including John Saeed, Giorgio Banti, Martin Orwin and others. These rules define different ways of recognizing derivatives of the headword and generate all inflected forms. In this box you see the generated forms in an active link that, when clicked, will show you the concordance of the specific inflected form in the corpus (instead of the lemma). If there are combined words of which the searched word is part of the combination, again here you see the list.

Ereyada ka soo farcamay erey saleedka caashaq

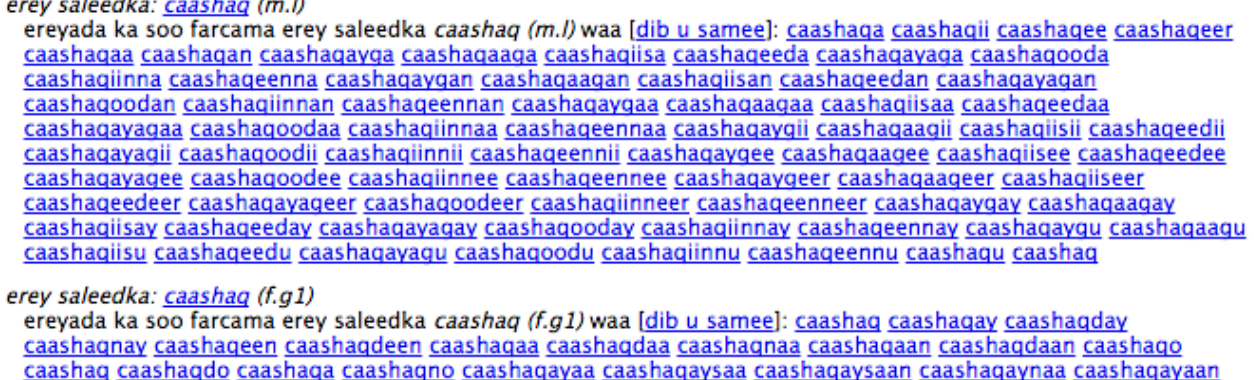

Farcanka lammaane erey saleedka caashaq Ma soo helin lammaane ka yimi erey saleedka (caashaq)

## *Translations*

caashaqi

Finally the translation box will show you different translations from different bilingual dictionaries (Somali-Italian, Somali-English, Somali-Swedish). Dictionaries of reference are being revised for the English, however the Italian and French are in good quality, while a request for permission of use of the Swedish-Somali dictionary is being processed. Other languages can be added to the platform.

Talyaani: caashaq

Turjumaadaha erey saleedka caashag

n. m. - 1. vr. cishqi. Amore, innamoramento appassionato e profondo. 2. vr. di caashaqid.

v. tr. 1 (-qay, -qday) - 1. Innamorarsi di qn. in maniera appassionata e profonda. 2. Ku c.: far attraccare qs. a qs. (cm. molo, altra imbarcazione, ecc.).

Ingiriisi: caashaq love, be  $\sim$  fall in love

love, romance

## 4. Automatic identification of linguistic structures in the corpus

There are few configurations defined within the platform for specific types of Parts of Speech. The aim is to show how the selected word behaves within the discourse (for instance we have already seen if the selected word is Noun, we want to check the collocation of the N with the word "*iyo*", so we can figure out all other nouns (N1) where the configuration "N *iyo* N1" matches. These results are shown in the Word Behaviour view. Different configurations apply to different types of Parts of Speech.

## *Noun behaviour*

Nouns have different defined configurations: 1) the collocation with the conjunction "*iyo*" (and) as explained above and 2) the collocation with verb *leh* (to have) as mentioned above; 3) for locational nouns (*ag*, *dhex*, *kor*, *hoos*, *dul*, *dhinac*), we enlist the list of verbs immediately following the locational noun.

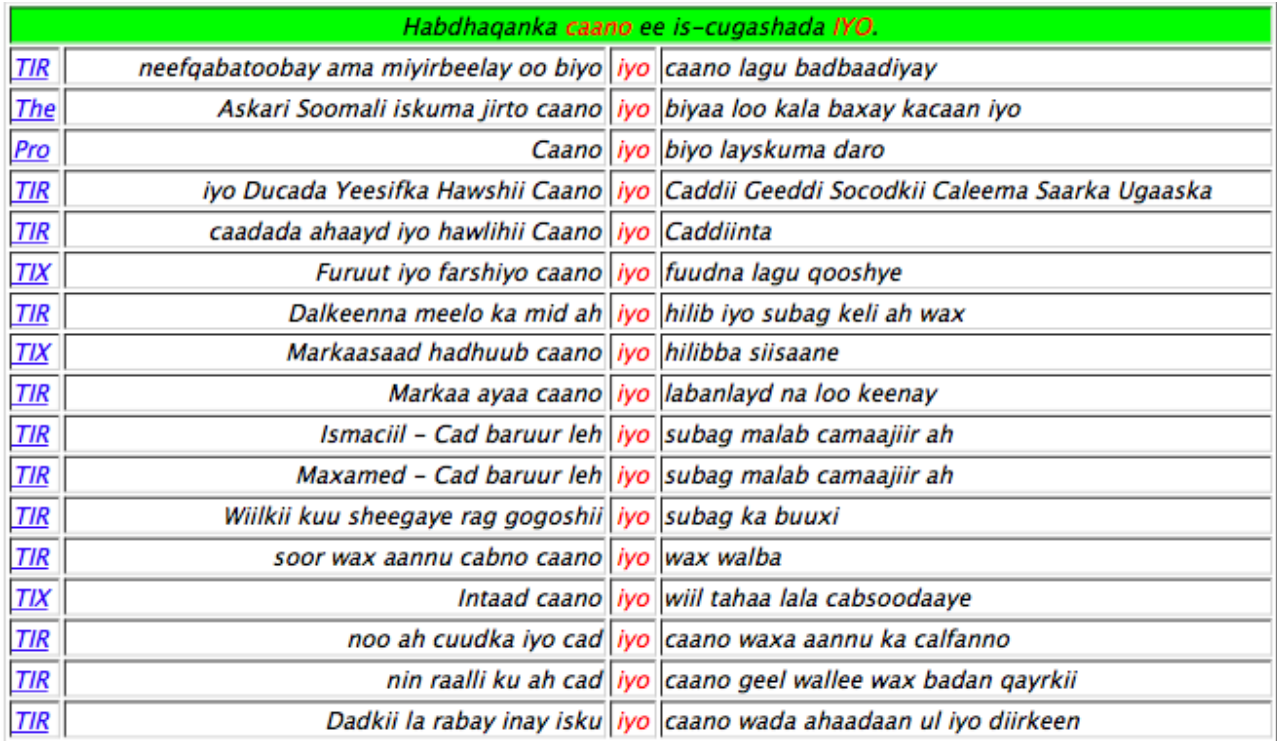

#### Example 1: Collocation of the noun *caano* (milk) with "*iyo*" (and).

## Example 2: Collocation of the noun *ujeeddo* (subject) with verb *leh* (to have)

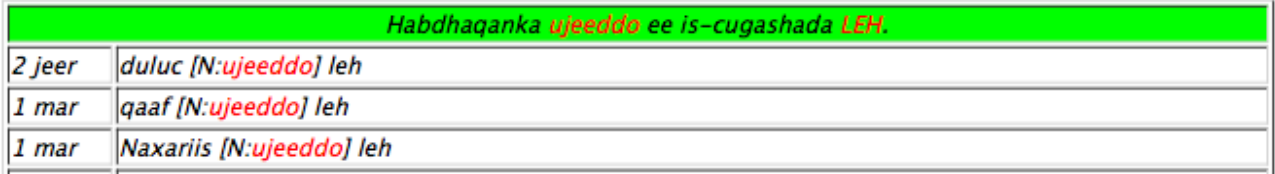

#### Locational nouns

Banti calls locational nouns (magac goobeeye) those nouns that indicate reference to a place: *ag*, *dhex*, *kor*, *hoos*, *dhinac*, *dul*, *daba*. Whenever these nouns are shown in the WP view, the system locates and displays the collocation of Verbs that immediately follow this locational noun. For example shows the result for the locational noun "*ag*":

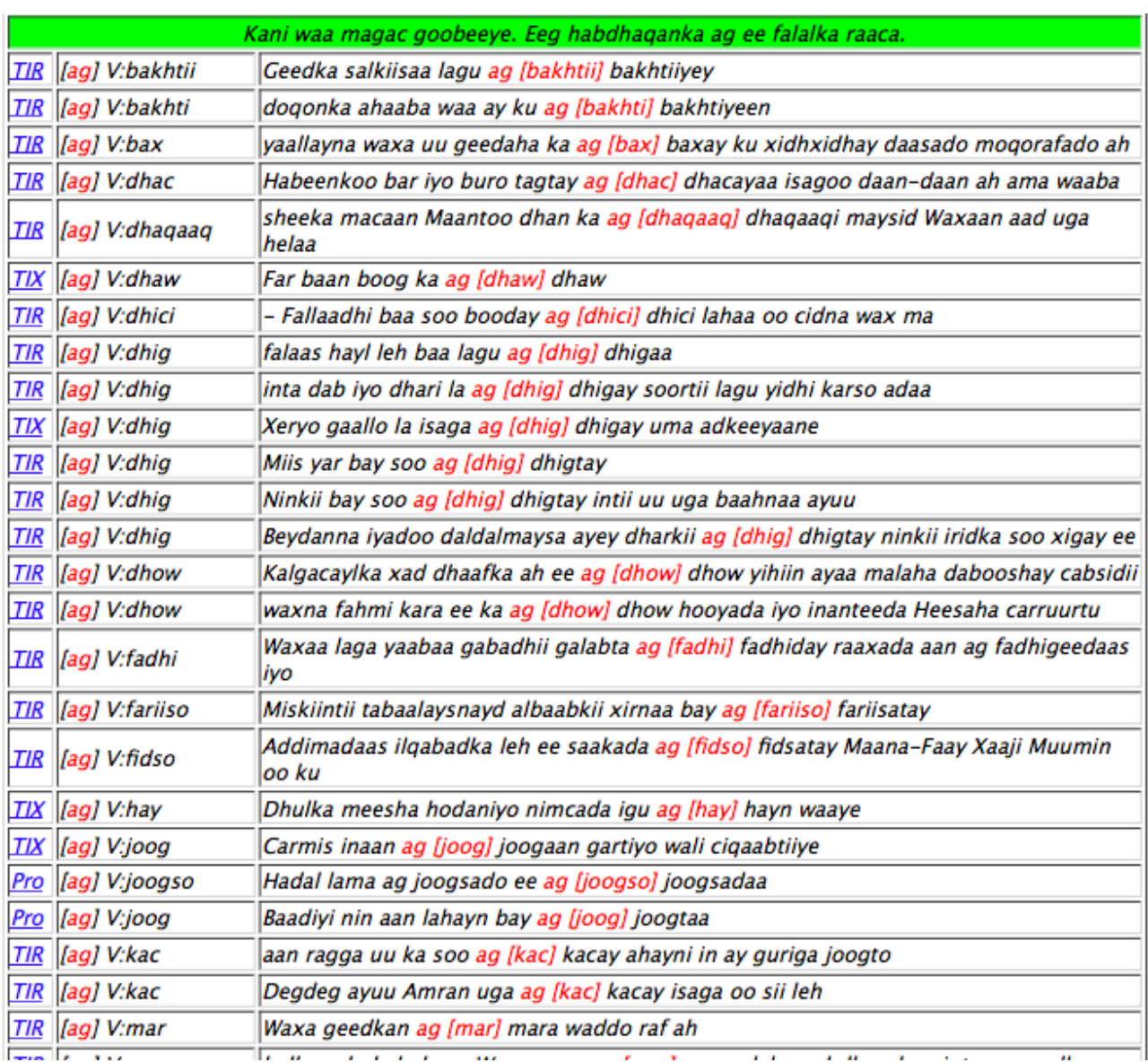

#### Example 3: collocation for locational noun "*ag*"

## *Verb behaviour*

Similar to the nouns, also the verbs have pre-defined collocation configurations in place. For example 1) the collocation of the search verb V with the reflexive pronoun "*is*", or 2) the collocations with focus markers either with our without pronouns ('*ayaa*', 'baa', 'waxa', '*ayuu*', '*ayay*', '*buu', 'bay'*', '*wuxuu*', '*waxay*').

Example 4: Collocation of the verb "*dhaaf*" (leave, omit) with *"is"*

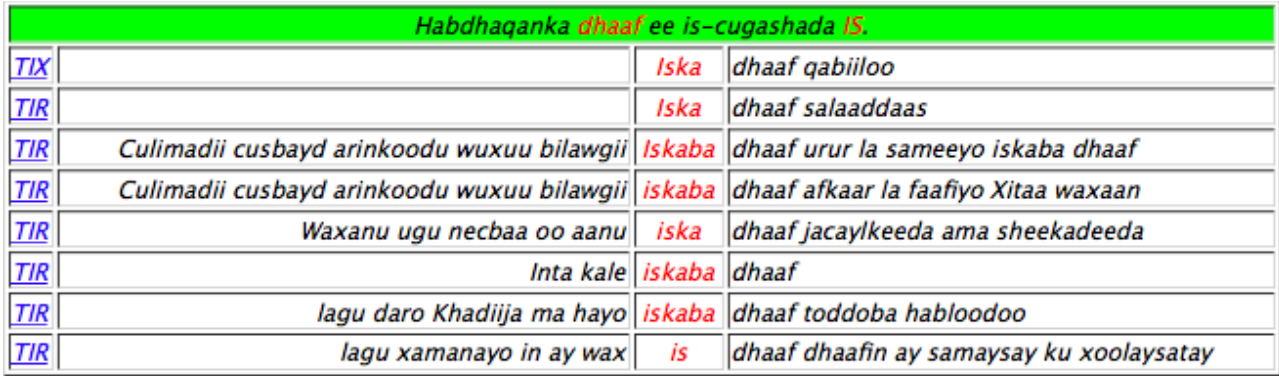

# Example 5: Collocation of verb "kac" (up) with focus makers

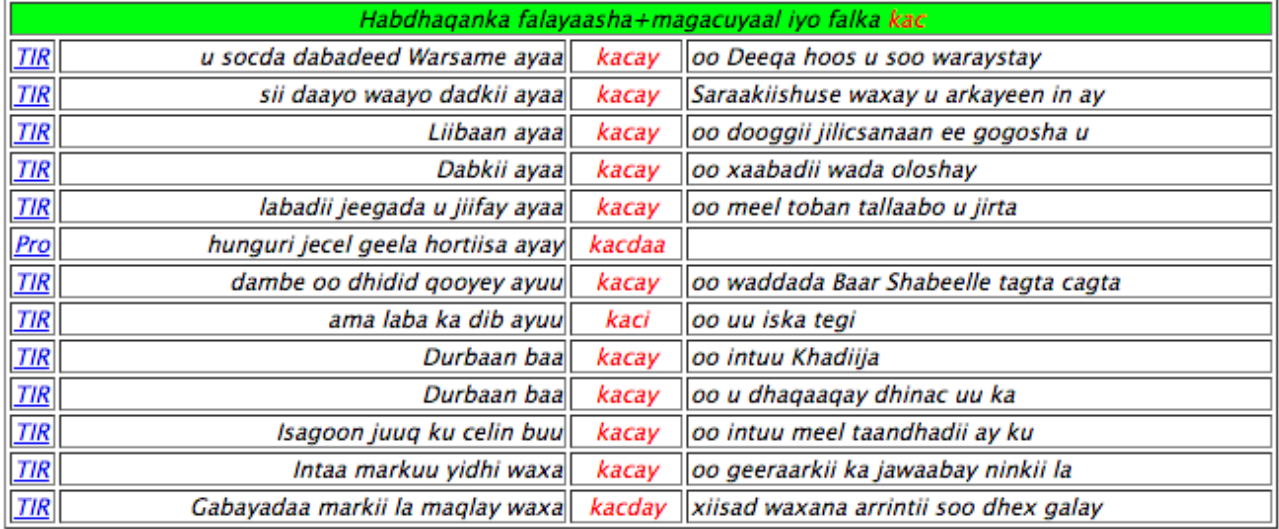

## 5. Advanced Query Language

# *Introduction to Advanced Query Language for RCF Somali Corpus*

The RCF Somali Corpus platform has its own advanced query language. Users can by themselves compose complex query strings and search with these strings against the corpus.<sup>1</sup> The valid keywords for the query formulations consist of indicators and placeholders (see below table 1):

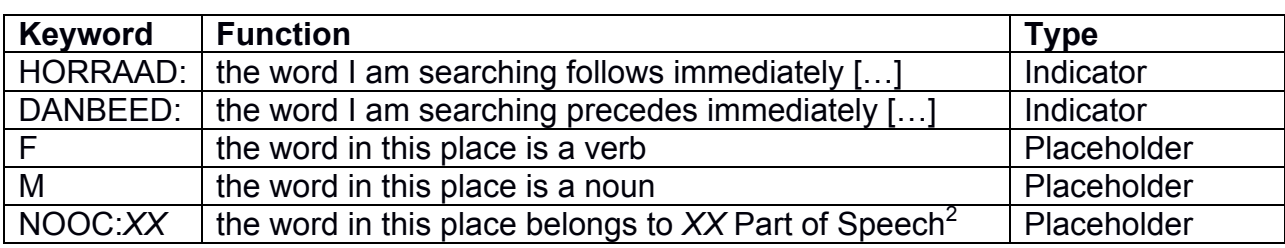

Table 1: Defined keywords in Advanced Query Language for RCF Somali Corpus.

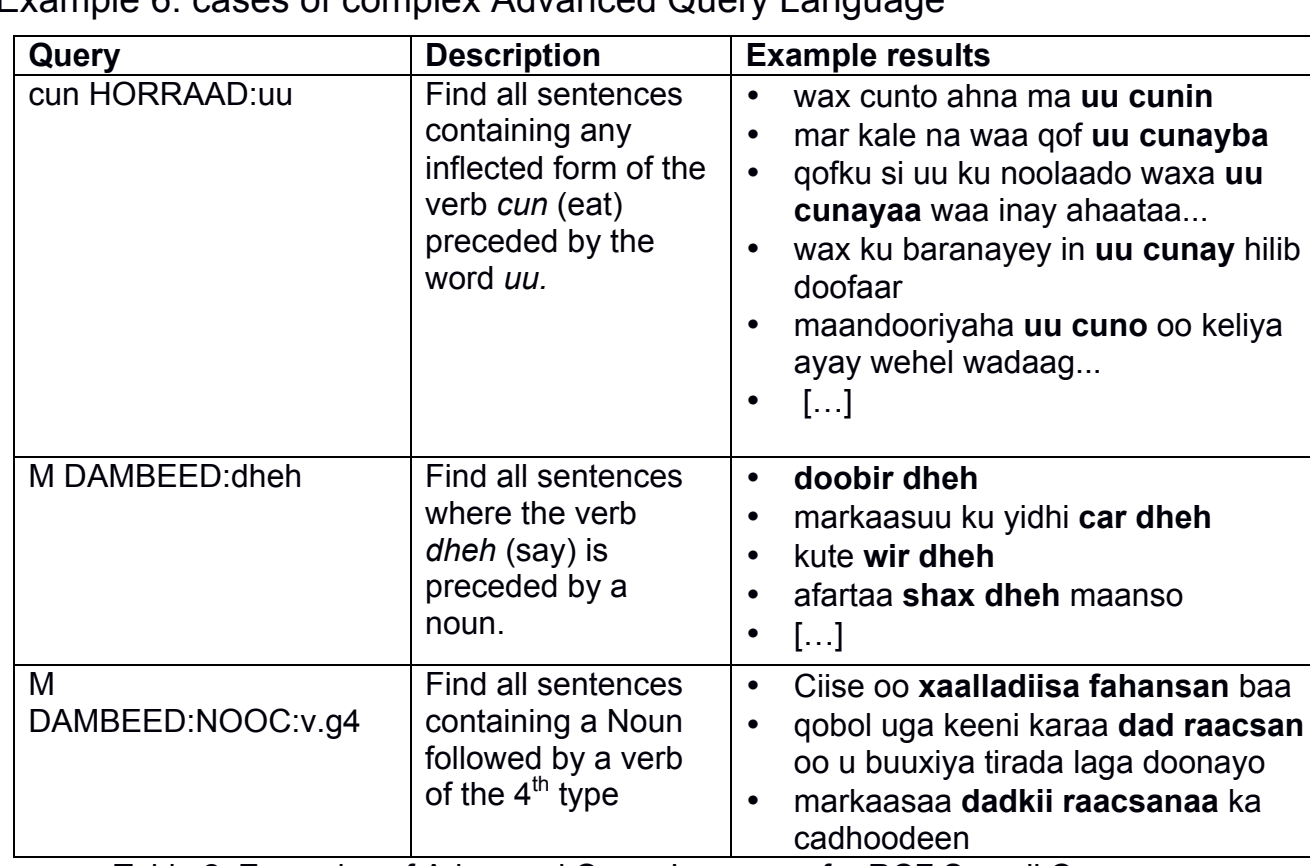

Example 6: cases of complex Advanced Query Language

Table 2: Examples of Advanced Query Language for RCF Somali Corpus.

<sup>&</sup>lt;sup>1</sup> These queries are heavy for the system to manage, so they are partially allowed to all users. The administrator can grant which user can run different types of queries.

 $2^2$  The abbreviations for the Parts of Speech types are defined in Jama Musse Jama, "A syntactically annotated corpus for Somali literature", 2016, and are based on the abbreviations used in Annarita Puglielli and Cabdalla Cumar Mansoor, "Qaamuuska Af-soomaaliga", 2012. They can be also accessed through the "Qaamuuska/Dictionary" link at the top bar of the user interface.

User manual – Ver 1.0: comments to info@somalicorpus.com 15

# *Using wildcard, multi word search and special characters*

RCF Somali Corpus supports three wildcard characters: \*, ? and %. 1) \* matches zero or more words of any part of speech; 2) ? matches exactly one word of any part of speech in that place; and finally 3) % allows to partial search of the single word in the sentence.

The system supports also special characters "" matching exactly the sequence of words within quotes.

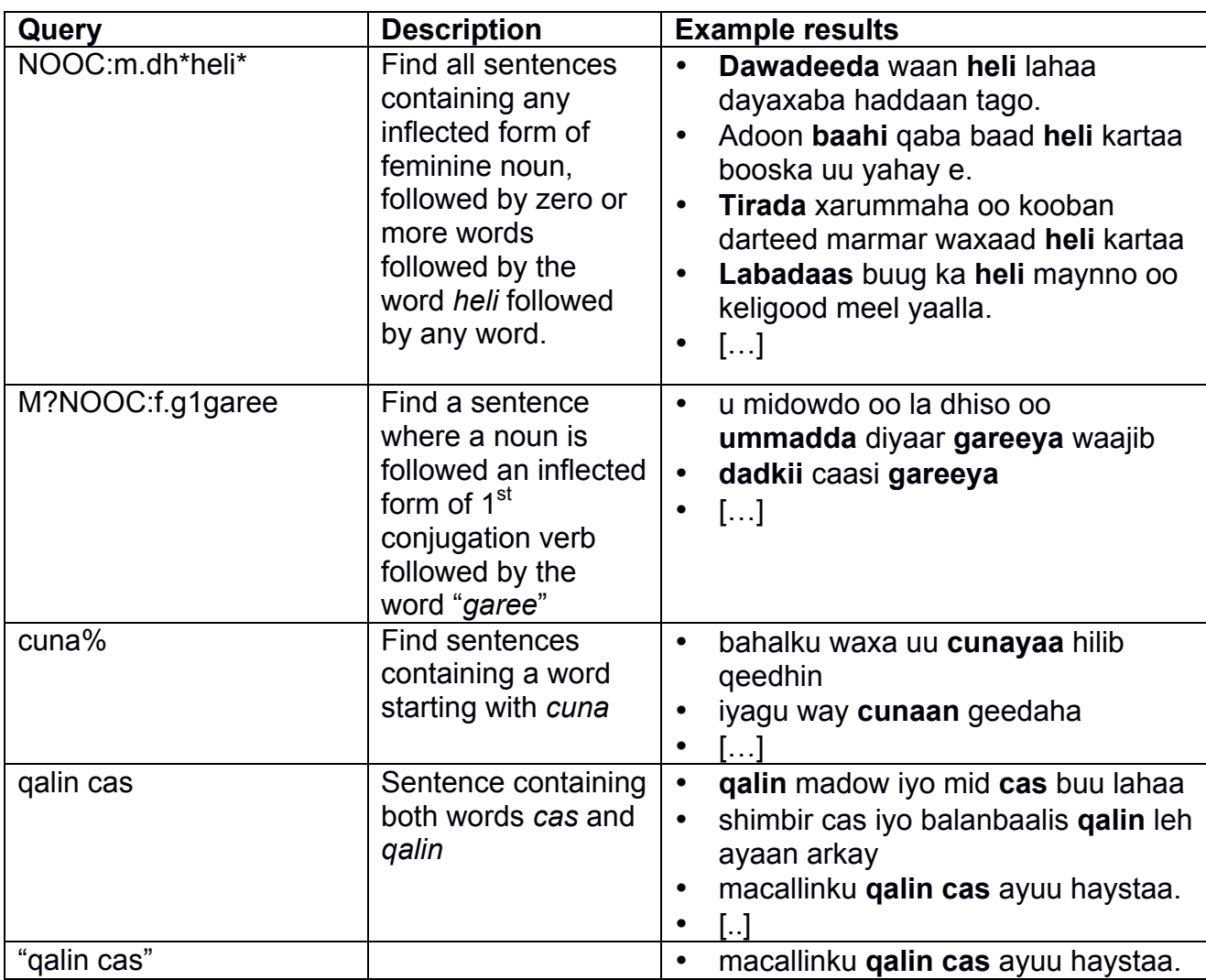

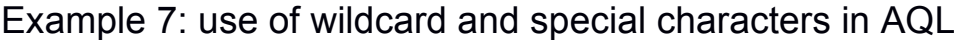

Table 3: Examples of Advanced Query Language for RCF Somali Corpus: wildcards.

Note that if at least a AQL keyword (ie. HORRAAD: NOOC: DANBEED:) is found in the query string, or if the searched word is a single word, then the system will perform the search on the structure and the grammar of the sentence. Otherwise (if there are multiple words search with spaces, or special characters %, ""), the query will be done as free text string.